Presenter Toolkit

# Presenter Toolkit

Creating and Facilitating an Accessible Presentation

Rebecca Shortt

BCCAMPUS VICTORIA, B.C.

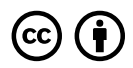

*Presenter Toolkit by Rebecca Shortt is licensed under a [Creative Commons Attribution 4.0 International License,](https://creativecommons.org/licenses/by/4.0/) except where otherwise noted.* 

© 2021 BCcampus

The CC licence permits you to retain, reuse, copy, redistribute, and revise this resource—in whole or in part—for free providing the author is attributed as follows:

*Presenter's Toolkit* by Rebecca Shortt is used under a [CC BY 4.0 Licence.](http://creativecommons.org/licenses/by/4.0/)

If you redistribute all or part of this resource, it is recommended the following statement be added to the copyright page so readers can access the original resource at no cost:

Download for free from https://opentextbc.ca/presentertoolkit/.

**Sample APA-style citation (7th Edition):** 

Shortt, R. (2021). *Presenter toolkit.* BCcampus. https://opentextbc.ca/presentertoolkit/

**Cover image attribution:** 

*Presenter Toolkit* cover by BCcampus is licensed under a [CC BY 4.0 Licence](https://creativecommons.org/licenses/by/4.0/).

Visit [BCcampus](https://bccampus.ca/) to learn about the work BCcampus does in British Columbia.

This book was produced with Pressbooks (https://pressbooks.com) and rendered with Prince.

## **Contents**

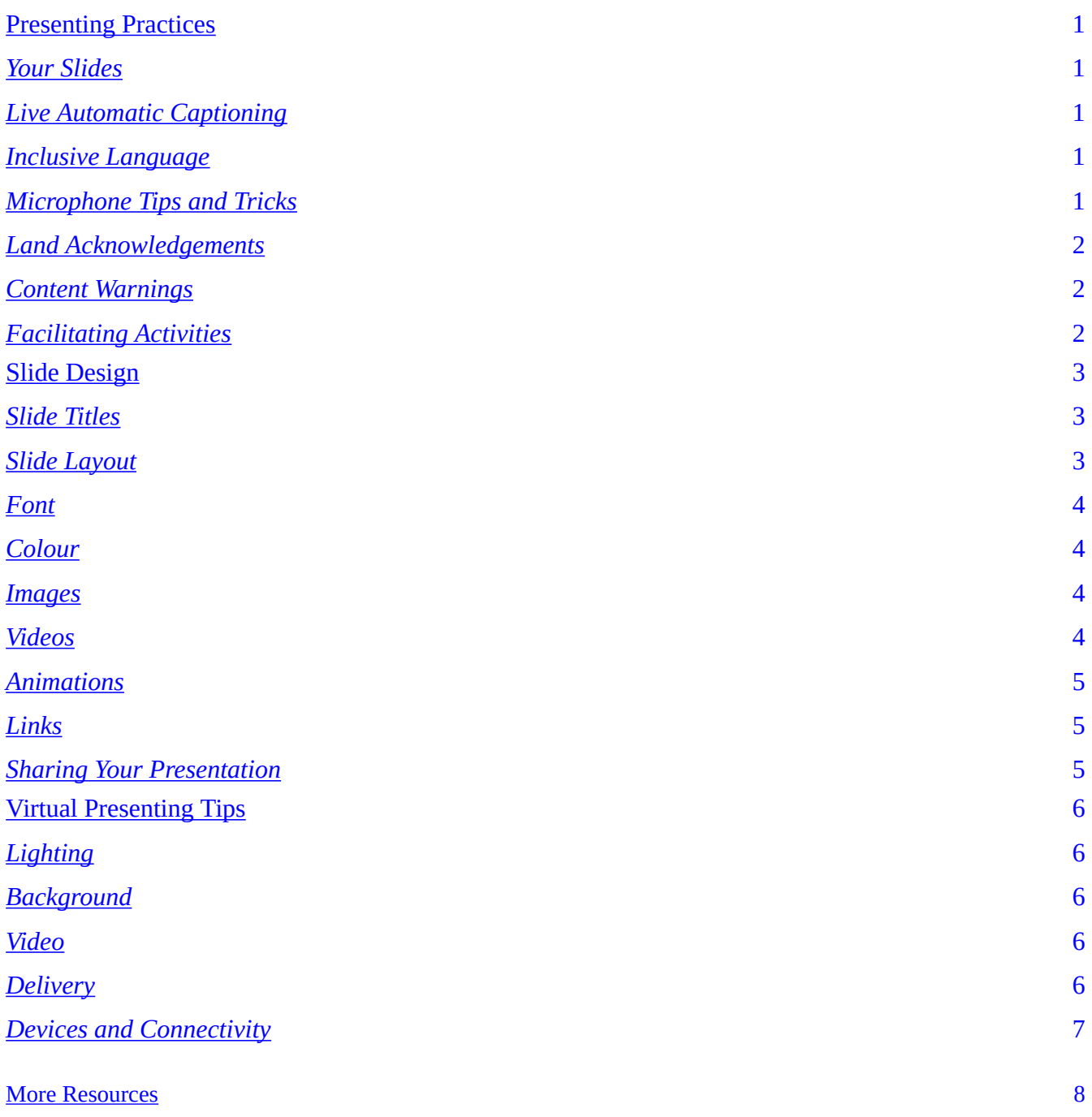

## <span id="page-5-0"></span>**Presenting Practices**

### <span id="page-5-1"></span>**Your Slides**

- Describe and read everything on your slide. This will help people who are blind or have limited vision understand what is on the slide.
- Minimize the amount of text on slides.
- When you advance a slide, pause to allow everyone including those who are deaf or hard of hearing — to read the slide before you start talking.

## <span id="page-5-2"></span>**Live Automatic Captioning**

- Using PowerPoint or Google Slides, you can turn on live transcriptions to create captioning of your spoken word.
- Live transcriptions of your words help accommodate individuals in the audience who may be deaf or hard of hearing.
- PowerPoint Live Captioning
- [Google Slides Live Captioning](https://support.google.com/docs/answer/9109474?hl=en)

#### <span id="page-5-3"></span>**Inclusive Language**

- Use gender-inclusive language (e.g., instead of phrases like "ladies and gentlemen," and "hi, guys," consider "folks," "everyone," "attendees," or "participants").
- Be aware that people might prefer either person-first or identity-first language. The video [Person First or Identity First Language](https://www.youtube.com/watch?v=-LX0KI4xkco) explains these terms.
- Avoid generalizations and stereotypes.
- Avoid using jargon and acronyms. If you do use them, explain what they mean in plain language.
- [Words Matter: Guidelines for Inclusive Language \[PDF\]](https://www2.gov.bc.ca/assets/gov/careers/all-employees/working-with-others/words-matter.pdf)

## <span id="page-5-4"></span>**Microphone Tips and Tricks**

- Use a microphone if one is provided. There will be a variety of hearing levels in your audience. Do not ask if people can hear you without using the microphone.
- Speak at a normal level: you do not need to shout or whisper. The microphone is meant to

amplify your normal speaking voice.

- Cough away from the microphone.
- Pass around the microphone to participants asking questions or engaging in large group discussions.
- How to speak with a microphone
- [What you are saying when you say "I don't need a mic"](https://www.uua.org/worship/lab/what-youre-saying-when-you-say-i-dont-need-mic)

#### <span id="page-6-0"></span>**Land Acknowledgements**

- We suggest starting your presentation with a personal land acknowledgement.
- [Guide to Acknowledging First Peoples and Traditional Territory](https://www.caut.ca/content/guide-acknowledging-first-peoples-traditional-territory)
- [What are land acknowledgements and why do they matter?](https://locallove.ca/issues/what-are-land-acknowledgements-and-why-do-they-matter/)
- Use [Native Land](https://native-land.ca/) to find out whose land you are on.

#### <span id="page-6-1"></span>**Content Warnings**

- Offer verbal or written notices before sharing potentially sensitive content these allow participants to prepare themselves to engage or disengage for their own wellbeing.
- Before your scheduled presentation place content warnings on your session description in the schedule.
- [Content and Trigger Warnings](https://uwaterloo.ca/centre-for-teaching-excellence/trigger)
- [An Introduction to Content/Trigger Warnings](https://sites.lsa.umich.edu/inclusive-teaching/an-introduction-to-content-warnings-and-trigger-warnings/)

#### <span id="page-6-2"></span>**Facilitating Activities**

- When planning activities that require movement, reflect on the accommodations required for those who have limited mobility, are blind, vision impaired, deaf, or hard of hearing. If these participants cannot be accommodated, consider changing the activity.
- Before your scheduled presentation describe planned activities in your session description on the schedule. This allows attendees to decide if they can participate or not.
- Before your scheduled presentation upload any handouts to your session description on the schedule. This allows participants to use them on their computer if needed. Ensure your [handouts are accessible](https://support.office.com/en-us/article/make-your-word-documents-accessible-to-people-with-disabilities-d9bf3683-87ac-47ea-b91a-78dcacb3c66d) and easily navigated by a screen reader.
- At in-person events, ask event staff to assist you in moving chairs, tables, podiums, or any objects that block pathways or field of vision.

## <span id="page-7-0"></span>**Slide Design**

[Inclusive Design Webinar Series Part 2: Presentations](https://video.bccampus.ca/id/0_pcdaqr83?width=608&amp;height=402&amp;playerId=23448552). This webinar on inclusive presentation provides more detailed information about the design of your slides and presentation.

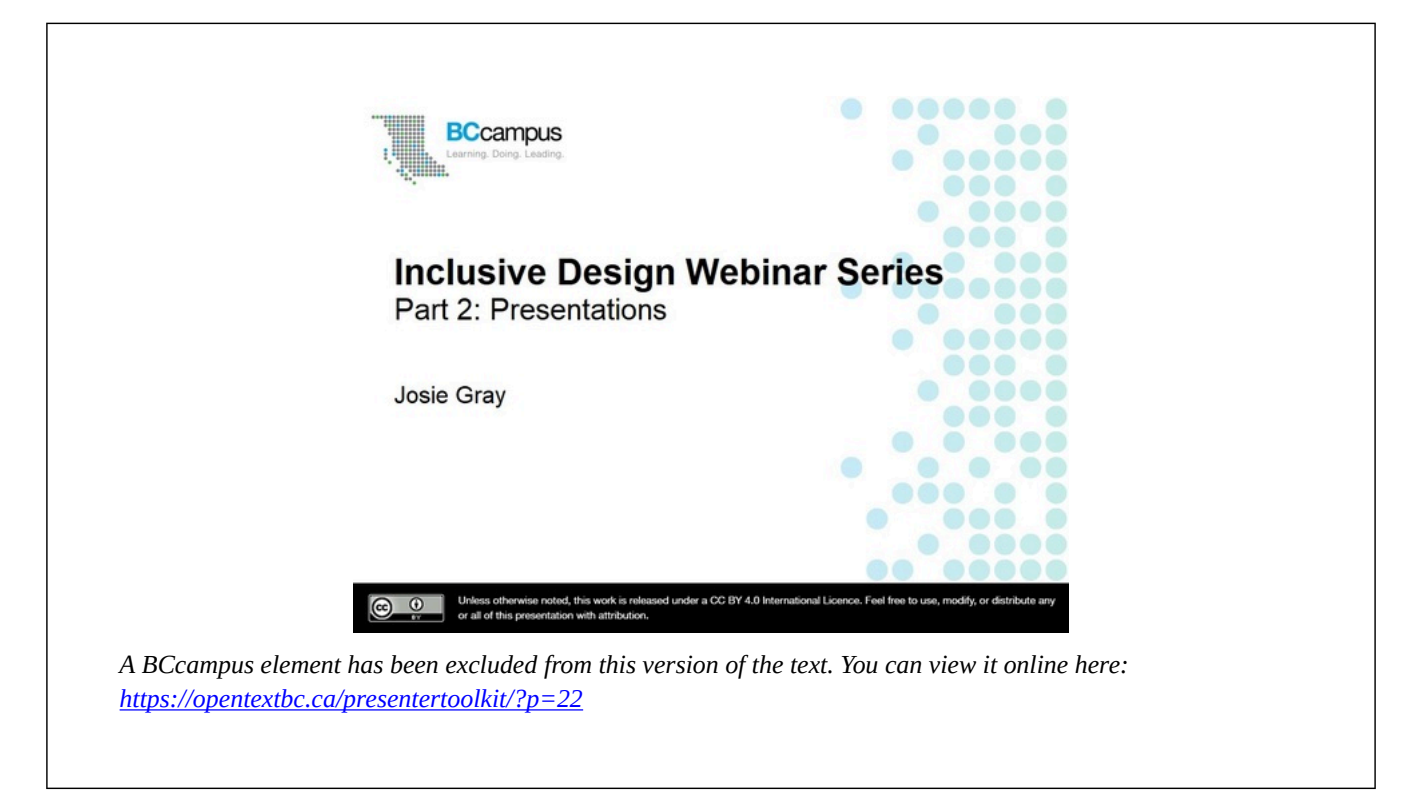

## <span id="page-7-1"></span>**Slide Titles**

- Put your slide title in the heading placeholder on your slide, not in a textbox or a general text placeholder.
- Every slide in your presentation should have a unique title that describes what is on the slide.
- These steps help people find content quickly and individuals using screen readers navigate through a presentation easily.
- For more, view 7:00-8:00 in the Inclusive Design Webinar Series video.

## <span id="page-7-2"></span>**Slide Layout**

• Slide layouts use placeholders for different content types (headings, images, and text). This

supports people using screen readers and ensures slide content is read in the correct order.

- Avoid using text boxes, as they are not accessible for people using screen readers.
- If in PowerPoint, use the Slide Master to customize the slide layout.
- For more, view 5:00-7:00 in the Inclusive Design Webinar Series video.

#### <span id="page-8-0"></span>**Font**

• Use large (at least 24 point), simple, sans serif fonts (e.g., Arial, Verdana, Helvetica), which can be easily read by most individuals from the back of a large room.

#### <span id="page-8-1"></span>**Colour**

- Use high-contrast colours that have a contrast ratio of at least 4.5:1. Use a [contrast checker](https://contrastchecker.com/) to see if the colours meet the minimum contrast ratio.
- Information should not be conveyed by colour alone. For example, avoid saying "the red bar shows sales have increased." Instead, refer to where the information is located: "the far left bar shows sales have increased."
- [Excerpt from the BCcampus Accessibility Toolkit: Colour Contrast](https://bccampus.ca/2019/05/14/accessibility-toolkit-colour-contrast/)

#### <span id="page-8-2"></span>**Images**

- Alt text is descriptive text that conveys the meaning and context of a visual item, such as an image, a graph, or a chart.
- A screen reader will read alt text it encounters aloud, allowing people to better understand what is on the screen if they cannot see it.
- Alt text should be short, concise, less than two sentences, and objectively reflect what is important about the image, such as symbolic or metaphorical importance.
- [Video: Adding Alt Text to Images in PowerPoint](https://www.youtube.com/watch?v=GKPmZTTqxJk)
- [Everything you need to know to write effective alt text](https://support.office.com/en-us/article/everything-you-need-to-know-to-write-effective-alt-text-df98f884-ca3d-456c-807b-1a1fa82f5dc2)
- [Beginner's Guide to Alt Text](https://adolab.com/what-is-image-alt-text-beginners-guide/)

### <span id="page-8-3"></span>**Videos**

- Captions are text versions of the spoken word presented within multimedia.
- Captions are useful to those who cannot hear the audio and people who are not fluent in the language of the audio.
- [Captions, Transcripts, and Audio Descriptions](https://webaim.org/techniques/captions/)

#### 5 Rebecca Shortt

• [Captioning Your Own Video for Free](https://www.washington.edu/accessibility/videos/free-captioning/) 

## <span id="page-9-0"></span>**Animations**

- Avoid unnecessary animations and flashy slide transitions.
- Animations or effects should be slow enough that you can describe what is happening to participants.
- [10 Simple PowerPoint Animation Tips and Tricks](https://business.tutsplus.com/articles/powerpoint-animation-tips-and-tricks--cms-27552)

### <span id="page-9-1"></span>**Links**

- Ensure all links have text that describes the topic or purpose of the link.
- Avoid using "click here" or "read more," as these phrases do not make the purpose of the link clear.
- [Chapter on Links in the BCcampus Accessibility Toolkit](https://opentextbc.ca/accessibilitytoolkit/chapter/links/)

## <span id="page-9-2"></span>**Sharing Your Presentation**

- Upload your presentation to the event platform one week before your presentation.
- If possible, upload multiple formats of your presentation (PowerPoint, an HTML file with speaking notes, or a PDF).
- You can [share your Google Slides presentation in HTML view](https://support.google.com/docs/answer/6199477?hl=en) using the shortcut **Ctrl + Alt + Shift + P** (Windows or Chrome OS) or **⌘ + Option + Shift + P** (Mac). This is helpful for people using screen readers.

## <span id="page-10-0"></span>**Virtual Presenting Tips**

## <span id="page-10-1"></span>**Lighting**

• Avoid sitting with your back to a major source of light. Your light source should be in front of you, but not directly in your face. Consider all your sources of light, and test your lighting ahead of time.

## <span id="page-10-2"></span>**Background**

- Be mindful of what is in your background, remove any items you do not want seen by the audience.
- Wear a shirt that is a different colour from your background.
- You can add a custom background, although live backgrounds are preferred.

#### <span id="page-10-3"></span>**Video**

- When presenting, choose a position that is most natural for you, whether that be standing or sitting.
- Ensure that the camera or webcam is positioned with a clear view of your face.
- Clean the camera or webcam lens.
- Prepare for hiccups, sound failure, power outages, etc. Use a hard-wired microphone and headphones, rather than ones that rely on Bluetooth.

## <span id="page-10-4"></span>**Delivery**

- Use props.
- Tell a story.
- Be yourself: if you're funny, be funny.
- Put the same effort into your presentation that you would on stage.
- Write a script or go freestyle do what makes you the most comfortable.
- Visualize and checklist your session. Are all your pieces in place?
- Consider: do you normally stand or sit when presenting? Standing will give you more movement and energy. Just make sure that the camera is set correctly.

#### 7 Rebecca Shortt

- If (when) tech fails, use humour, as hiccups are inevitable.
- Practice, practice, practice.

### <span id="page-11-0"></span>**Devices and Connectivity**

- Hard-wire your devices, if possible.
- Close all unnecessary windows and tabs that may take up precious bandwidth and processing power.
- If your computer is overheating, shut it down and let it cool off before starting it up again.
- Unplug extraneous smart devices, such as Google Home, Amazon Alexa, smartwatches, etc.
- Video games that require internet access should be turned off or played offline.
- If you have a security system that requires a lot of internet bandwidth, you might want to consider upgrading your internet plan or getting a separate connection.

## <span id="page-12-0"></span>**More Resources**

Here are some more resources to help create an accessible and inclusive presentation:

- [BCcampus Accessibility Toolkit](https://opentextbc.ca/accessibilitytoolkit/)
- [Inclusive Design Guide](https://guide.inclusivedesign.ca/index.html)
- [Webinar: Inclusive Design](https://video.bccampus.ca/media/Inclusive+Design+Webinar+Series+Part+1A+Inclusive+Design/0_vo0at97w)
- [Webinar: Inaccessibility](https://video.bccampus.ca/media/Inclusive+Design+Webinar+Series+Part+4A+Inaccessibility/0_qglxcen1)
- [Interacting with People with Disabilities](http://www.uiaccess.com/accessucd/interact.html)